# ПРЕДИСЛОВИЕ

Внедрение и использование компьютерных методов проектирования строительных конструкций обеспечивает повышение качества и эффективности проектирования, снижение трудозатрат и сроков проектирования. В связи с этим дисциплины «Автоматизированное проектирование строительных конструкций» и «Системы автоматизированного проектирования в тепловой и атомной энергетике» являются важными при обучении студентов в строительном вузе.

Пелью освоения дисциплин является полготовка специалистовпроектировщиков с навыками выполнения расчетов и проектирования несущих конструкций зданий и сооружений тепловой и атомной энергетики с использованием компьютерной техники.

Задачи дисциплин:

1) ознакомление с наиболее используемыми при автоматизированном проектировании строительных конструкций программными комплексами («ЛИРА», «SCAD Office», «Мономах» и др.) и их возможностями;

2) изучение и освоение принципов и технологии формирования расчетных схем строительных конструкций, выполнение расчетов усилий и деформаций, визуализации и документирования результатов расчетов на примере программных комплексов «ЛИРА» и «SCAD Office»;

3) изучение и освоение технологии расчетов и проектирования железобетонных, стальных и каменных конструкций, включающих проверку несущей способности сечений конструкций и подбор армирования конструкций и сечений стальных элементов.

Настоящее издание посвящено практическому решению задач компьютерного проектирования строительных конструкций при использовании программного комплекса «ЛИРА» («ПК ЛИРА»). Описаны возможности и состав его графической среды, на подобранных из различных источников примерах рассмотрены расчеты неразрезных балок и плоских рам, плоских ферм, плит перекрытий и плит на упругом основании; расчеты армирования и конструирование железобетонных сечений в системе «ЛИР-АРМ»; проверка и подбор сечений стальных конструкций в системе «ЛИР-СТК»; расчеты моделей здания на примере его пространственного каркаса.

Использование существующих в литературе примеров обеспечивает возможность их изучения и освоения по другим литературным источникам и возможность ознакомления с другими вариантами изложения решения тех же примеров.

#### **ВВЕДЕНИЕ**

При проектировании строительных конструкций зданий в России для прочностного и деформационного расчета строительных конструкций наиболее широко применяются основанные на методе конечных элементов расчетные программные комплексы «ЛИРА», «SCAD-Office». «Місго Fe». «Stark» и некоторые другие, обладающие меньшими возможностями или предназначенные для решения более узких специфических задач.

Для моделирования напряженно-деформированного состояния строительных конструкций в этих программах в основном используется метод конечных элементов (МКЭ). Процесс применения программных комплексов при автоматизированном компьютерном проектировании конструкций, использующих МКЭ, делится на несколько этапов.

На 1-м этапе на основании исходных проектных материалов определяются структура и вид расчетной модели, жесткости узлов сопряжения, типы связей в опорных узлах, сечений элементов, нагрузки.

На 2-м этапе создается расчетная модель из конечных элементов, задаются краевые условия закрепления конструкций, формируются шарнирные соединения.

На 3-м этапе назначаются сечения и толщины, характеристики материалов элементов конструкций.

На 4-м этапе задаются расчетные нагрузки на конструкции и на сооружение в целом. В ряде случаев проверяются различные сочетания нагрузок, так как не всегда очевидно, какое сочетание будет определяющим для подбора сечений конструкций.

5-й этап — это выполнение расчета, его анализ, при необходимости корректировка и получение результатов в графическом и табличном виде.

6-й этап может быть осуществлен только на программных комплексах, предназначенных для строительных конструкций: «Stark», «ЛИРА»,  $\kappa$ SCAD-Office»  $\mu$  T  $\pi$ 

У этих программ есть модули расчета железобетонных и стальных строительных конструкций, позволяющих получить, например, эпюру необходимой степени армирования железобетонной конструкции, сформировать схемы чертежей конструкций, проверить и подобрать сечения стальных конструкций.

 $\overline{4}$ 

Рассматриваемый программный комплекс «ЛИРА» («ПК ЛИРА») является одним из наиболее используемых комплексов в России. Он широко применяется как при расчетах и проектировании конструкций зданий и сооружений широкого профиля, так и при проведении научных исследований. Причем широкое применение он нашел и при проведении научно-исследовательских, опытно-конструкторских и проектных работ применительно к объектам тепловой и атомной энергетики, а также уникальных зданий и сооружений.

Созданный более 40 лет назад этот комплекс постоянно развивается и совершенствуется его разработчиками [1—8].

Правда, в 2010 г., когда последней версией была «ПК ЛИРА 9.6», в коллективе создателей произошел раскол — часть команды отделилась и назвала свои продукты «ЛИРА-САПР 2011» и «ЛИРА-САПР 2012». Оставшаяся часть продолжила развитие «ПК ЛИРА». Новейшей ее версией в настоящее время является версия 10.4.

В настоящем пособии рассматриваются задачи и их решения в версии «ЛИРА 9.4», выпущенной в 2006 г. в соответствии с имеющимся в распоряжении кафедры, где работает автор, программным обеспечением.

Позднее выпущенные версии «ЛИРА»: 9.6, 9.8, 10.0, 10.2 и 10.4 имеют несколько большие возможности, но не существенно отличаются от версии 9.4 по важнейшим функциям.

Вопросы выбора расчетной схемы, предварительного выбора сечений элементов и определения нагрузок в настоящем издании не рассматриваются, так как данное пособие основывается на изучении дисциплин, где эти вопросы решаются, и навыками их решения студенты уже должны обладать.

# Тема 1. ВОЗМОЖНОСТИ И СОСТАВ ПРОГРАММНОГО КОМПЛЕКСА «ЛИРА» («ПК ЛИРА»)

Программный комплекс «ЛИРА» («ПК ЛИРА») предназначен для проведения расчетов и исследования напряженно-деформируемого состояния, а также проектирования различных конструкций.

Комплекс позволяет создавать и рассчитывать плоские и объемные расчетные схемы конструкций практически любой конфигурации из всех используемых в строительстве конструкционных материалов, анализировать их напряженно-деформируемое состояние, проверять прочность, устойчивость. Кроме статических могут рассматриваться нагрузки, сейсмические, термические динамические нагрузки  $\overline{M}$ воздействия, а также деформации опор.

Кроме того «ПК ЛИРА» позволяет автоматически формировать расчетные сочетания нагрузок и усилий, производить подбор и проверку сечений стальных и железобетонных конструкций и создавать их чертежи.

Выполнение расчетов конструкций в «ПК ЛИРА» после выбора на основании исходных проектных материалов вида расчетной схемы, жесткости узлов сопряжения, типов связей в опорных узлах, сечений элементов, нагрузок включает следующие основные этапы:

- составление расчетной модели;

- назначение связей в опорных узлах;

- формирование шарниров;

- создание требуемых жесткостей (сечений) и их назначение элементам модели;

- назначение коэффициентов постели конструкциям на упругом основании;

- приложение нагрузок;

- выполнение расчетов;

- визуализация и анализ результатов, поиск ошибок и неточностей;

корректировка при необходимости расчетной молели И выполнение расчетов по скорректированной модели;

— получение результатов в графическом виде и табличной форме.

Как и во многих других программах, в «ПК ЛИРА» при проведении расчетов используется метод конечных элементов в системе координат XYZ

представляют собой сочетание Расчетные схемы элементов. связанных между собой узлами.

6

Элементы расчетных схем в «ПК ЛИРА» моделируются с помощью следующих основных конечных элементов:

— стержни;

— плоские четырехугольные и треугольные элементы;

— пространственные элементы в виде параллелепипедов, тетраэдров, трехгранных призм.

В зависимости от количества степеней свободы, которые задаются в расчетной модели, создаваемой в «ПК ЛИРА», и плоскости расположения стержни и плоские конечные элементы подразделяются на основные частные типы следующим образом:

— универсальные стержни, которые могут располагаться в пространстве произвольно и иметь максимальное количество (до шести) степеней свободы (линейные перемещения по осям *X*, *Y*, *Z*; вращения вокруг этих же осей *UX*, *UY*, *UZ*);

— стержни плоских ферм (в плоскости *XOZ*; степени свободы по *X*, *Z*);

— стержни балочного ростверка (в плоскости *XOY*; степени свободы по *Z*, *UX*, *UY*);

— стержни плоских рам и балок (в плоскости *XOZ*; степени свободы по *X*, *Z*, *UY*);

— универсальные плоские элементы оболочек, которые могут располагаться в пространстве произвольно и иметь максимальное количество степеней свободы (линейные перемещения по осям *X*, *Y*, *Z*; вращения вокруг этих же осей *UX*, *UY*, *UZ*);

— универсальные плоские элементы плит (в плоскости *XOY*; степени свободы по *Z*, *UX*, *UY*);

— универсальные плоские элементы балок стенок (в плоскости, параллельной оси *Z*, например в плоскости *XOZ* или *YOZ*; степени свободы по *X*, *Z* или *Y*, *Z*).

Кроме того в «ПК ЛИРА» используются специальные конечные элементы, основными из которых являются:

— одноузловые элементы № 51 конечной жесткости, не зависящей от знака усилия, моделирующие опирание элементов на упругое основание вдоль осей *X*, *Y* или *Z*;

— одноузловые элементы односторонней связи № 261, используемые аналогично элементам № 51, но работающие только в одном направлении (сжатии или растяжении, причем можно задать величину зазора между связью и конструкцией);

— элементы упругой связи между узлами № 55 вдоль осей *X*, *Y*, *Z*, используемые для учета податливости связей в стыках элементов конструкций;

— двухузловые элементы односторонней связи № 262, имеющие свойства, аналогичные элементу № 261, используемые для учета податливости односторонних связей в стыках элементов конструкций.

При проведении расчетов в «ПК ЛИРА» можно учитывать физическую и геометрическую нелинейность, анализировать расчетную схему на разных стадиях ее сборки, моделируя процессы монтажа и демонтажа конструкций при возведении и разборке зданий.

При создании расчетных схем из стержневых элементов достаточными конечными элементами могут являться стержни длиной, равной расстоянию между узлами сопряжения конструкций (колонн и ригелей, балок, ростверков между собой; колон, балок и ростверков со стенами, а также с плитами перекрытий и фундаментов и т.д.).

Специальной необходимости дополнительного разбиения стержневых элементов на несколько мелких путем введения промежуточных узлов нет. При этом достаточно назначить 3-5 расчетных сечений, для повышения точности расчетов достаточно увеличить количество расчетных сечений в стержнях. Хотя разбиение этих элементов на более мелкие бывает удобно для улучшения наглядности и визуализации деформаций расчетной схемы под действием нагрузок и исследований усилий и деформаций в определенных точках расчетной схемы, следует иметь в виду, что при увеличении количества узлов и элементов увеличивается объем задачи, время проведения расчетов, объем таблиц результатов расчетов при их выводе, усложняется анализ результатов.

При создании расчетных схем, включающих плоские элементы (стены, плиты), моделирование их крупными конечными элементами с размерами, равными шагу колон и стен, высоте этажей недопустимо. Необходимо разбиение их на более мелкие элементы размерами порядка  $0,1\times0,1...1,0\times1,0$  м (для прямоугольных элементов) в зависимости от шага колонн, стен, высоты этажей, наличия участков концентрации напряжений и прочих факторов.

При этом следует иметь в виду, что при увеличении количества конечных элементов (уменьшении их размеров или сгущении сетки этих элементов) точность расчетов сначала увеличивается, но затем может уменьшаться из-за проблем при вычислениях матрицы канонических уравнений. Кроме того, как и в стержневых системах, при этом увеличивается объем задачи, время проведения расчетов и т.д.

Поверхности создаются путем сопряжения мелких плоских конечных элементов, размеры которых задаются при их построении, и в этом случае без деления конструкции на множество мелких конечных элементов не обойтись.

8

Составление расчетных схем в «ПК ЛИРА» может осуществляться путем введения отдельных узлов по их координатам и создания отдельных элементов по существующим узлам, однако этот метод используется редко и в основном при редактировании моделей, так как требует очень большого количества времени на расчеты. В основном при составлении моделей используются опции автоматизированного создания моделей по различным параметрам, основными из которых являются:

- создание регулярных фрагментов и сетей с генерацией рамы, ростверка, балки-стенки, плиты, прямоугольной сети;

- создание плоских ферм;

- создание и триангуляция контуров;

- создание поверхностей вращения;

— создание поверхностей  $Z = a(X, Y)$ ;

- создание объекта, заданного перемещением и вращением образующей;

- создание грунтовых массивов.

При редактировании расчетных схем кроме добавления и удаления узлов и элементов широко используются следующие основные опции:

- перемещение выбранных объектов;

- копирование выбранных элементов;

- изменение размера;

— создание блоков и операции с ними.

Создание геометрии расчетной схемы может быть выполнено и в программе «AutoCAD» с сохранением ее в формате .dxf и импортированием этого файла в «ПК ЛИРА» по меню Файл/Импортировать задачу.

В процессе создания расчетных схем в «ПК ЛИРА» все их узлы и элементы автоматически нумеруются. При необходимости эти номера можно сделать видимыми постоянно или определять через функцию просмотра информации об узлах и элементах.

В «ПК ЛИРА» используются следующие системы координат (все правые декартовые):

— глобальная система координат XYZ, определяющая ориентацию расчетной схемы в пространстве, перемещения узлов и элементов, ориентацию связей в узлах (опорах), направление нагрузок, если они ориентируются по глобальной системе координат;

— местная система координат XI  $Y1Z1$ , правая по ориентации, используемая для ориентации осей инерции сечений элементов и их геометрических характеристик (радиусов и моментов сопротивления), усилий, направления нагрузок, если они ориентируются при назначении на местную систему координат (местной нагрузки), а также при создании шарниров (разрешение перемещений при создании шарниров осуществляется в местной системе координат);

— локальная система координат  $X2Y2Z$ , по умолчанию совпадающая с глобальной, используемая при изменении ее ориентации относительно глобальной системы для задания нагрузок и смещений в направлениях, не совпадающих с глобальными осями.

Глобальная система координат высвечивается в левом нижнем углу экрана программы при изометрическом виде расчетной схемы. При этом ось *Х* направлена по горизонтали слева направо, ось *Z* — снизу вверх, ось *Y* — от экрана вперед.

Местная система координат имеет различную ориентацию для стержней и плоских элементов. Для стержней местная ось  $X1$  направлена вдоль стержня от узла с меньшим номером к узлу с большим номером. Ось  $Z1$  направлена в верхнее относительно  $X1$  полупространство, а ось  $Y1$  параллельна плоскости  $X1$   $OY1$ .

Для всех плоских конечных элементов ось  $X1$  направлена от узла с минимальным номером  $n_{\min}$  к узлу с номером  $n_{\min}+1$ . Ось *Y*1 направлена от узла *n*min к узлу *n*min+2. Ось перпендикулярна осям *X*1 и *Y*1, образуя правую систему координат.

Назначение и удаление связей в опорных узлах производится в панели **Связи** или в панели **Информация об узле или элементе глобальной системе координат** путем запрета линейных перемещений вдоль осей *X*, *Y*, *Z* и запрета вращения *UX*, *UY*, *UZ* вокруг этих осей (вдоль и вокруг тех осей, относительно которых необходимо установить связи). Граничные условия в опорных узлах могут быть смоделированы также с помощью связей конечной жесткости.

При формировании шарниров следует иметь в виду, что, по умолчанию, при создании расчетных схем создается жесткая связь между элементами. Для создания шарниров необходимо снять жесткую связь элементов с узлом в соответствующем направлении.

Формирование (и удаление) шарниров в местах сопряжения стержней с другими стержнями и плоскими элементами производится в панели **Шарниры**. Это делается путем снятия жесткой связи начала (для участка стержня, примыкающего к узлу с меньшим номером) и/или конца (для участка, примыкающего к узлу с большим номером) стержня с соответствующим узлом в требуемом направлении относительно местных осей координат (*X*1, *Y*1, *Z*1, *UX*1, *UY*1, *UZ*1).

Формирование и удаление шарниров по сопряжению плоских элементов — более сложный процесс. Шарниры создаются путем расшивки узлов по линии, где должно существовать шарнирное сопряжение, путем создания парных узлов с одинаковыми координатами, но принадлежащих к различным плоским элементам, между которыми нужно создать шарнирное сопряжение, и путем объединения их перемещений в направлениях местных осей, кроме тех, относительно которых необходимо создать шарнирное соединение. Делается это в панели Объединение перемещений в закладке Создать шарнир с расшивкой швов.

требуемых жесткостей (сечений) Созлание  $\mathbf{M}$  $\overline{u}$ назначение элементам модели осуществляется в панели Жесткости элементов, в которой можно создавать широкий спектр сечений через закладки Стандартные типы сечений, Базы металлических сечений. Пластинчатые, объемные, численные.

Назначения коэффициентов постели конструкциям на упругом основании производится в панели Жесткости/Коэффициенты постели С1 и С2. Причем значения этих коэффициентов могут быть вычислены в этой закладке по данным о грунтах основания, геометрическим параметрам фундаментов, нагрузкам.

Приложение нагрузок (статических и динамических) осуществляется в панели Нагрузки на узлы и элементы по выбору, либо в глобальной, либо местной системе координат по любой или вокруг любой (для моментов) из осей этих систем координат. Нагрузки могут прикладываться к узлам и элементам в виде сосредоточенных и распределенных (равномерных и неравномерных) нагрузок. Здесь же можно задать термические нагрузки, деформации (осадки, поворот) опор.

Различные нагрузки могут быть выделены и объединены в отдельные загружения. При этом можно выполнить выбор наиболее опасных сочетаний усилий, вызывающих наибольшие по модулю значения усилий расчетные сочетания усилий (РСУ), используемые при расчете и конструировании элементов конструкций расчетной схемы.

В «ПК ЛИРА» имеется возможность формирования масс при расчетах конструкций на динамические воздействия из статических загружений.

После выполнения расчетов открываются широкие возможности для визуализации и анализа результатов, поиска ошибок и неточностей, получения результатов скорректированной при необходимости модели, получения результатов в графическом виде и табличной форме.

Для реализации всех перечисленных возможностей базовая конфигурация «ПК ЛИРА» включает следующие связанные между собой системы и программы (модули).

Система «ЛИР-ВИЗОР» — графическая основа «ПК ЛИРА», представляющая собой единую графическую среду «ПК ЛИРА», располагающую обширным набором возможностей и функций, которые позволяют выполнять все операции по созданию, корректировке, индикации хода расчетов, визуализации и анализа результатов расчета, а также формированию вида их представления.

**РАСЧЕТНЫЙ ПРОЦЕССОР** обеспечивает выполнение расчетов конструкций на основе современных методов решения систем уравнений метода конечных элементов с высоким быстродействием и при объеме задач, достаточном для расчета практически любых объектов промышленного и гражданского строительства.

**«БИБЛИОТЕКА КОНЕЧНЫХ ЭЛЕМЕНТОВ»** — это база конечных элементов с их признаками и отличительными параметрами в зависимости от их типа и степеней свободы, которые используются для создания расчетных моделей строительных конструкций в «ПК ЛИРА». Дополнительно можно задавать различные законы деформирования материалов, в том числе бетонов, учитывать геометрическую и конструктивную нелинейность.

Система **«УСТОЙЧИВОСТЬ»** позволяет производить проверку общей устойчивости рассчитываемой модели, определять коэффициент запаса и получать формы потери устойчивости модели.

Система **«ЛИТЕРА»** позволяет вычислять в сечениях элементов главные и эквивалентные напряжения по различным теориям прочности материалов.

Система **«ФРАГМЕНТ»** позволяет вычислять нагрузки от одного фрагмента рассчитываемой модели сооружения на другой фрагмент, например, определить нагрузки на конструкции цокольного этажа, подвала или фундаменты от расположенных над ними конструкций.

Программа **«ЛИР-КС»** — программа конструирования сечений, которая позволяет создавать сечения конструкций любой произвольной формы, вычислять все их геометрические характеристики, необходимые для расчетов деформаций и напряжений. При приложении нагрузок можно посмотреть распределения различных напряжений в сечении.

**«ЛИР-РС»** — программа, позволяющая просматривать и редактировать существующие и создавать новые сортаменты стальных конструкций из прокатных и сварных профилей. При этом программа содержит большой набор сортаментов металлоконструкций России и многих стран мира с XIX в. по настоящее время, что бывает необходимо для расчетов реконструкции зданий.

**«ЛИР-КТС»** — программа конструирования тонкостенных сечений, которая позволяет создавать тонкостенные сечения конструкций различной формы, вычислять их геометрические характеристики, необходимые для расчетов деформаций и напряжения, определять распределения различных напряжений в сечении.

**«ЛИР-АРМ»** — программа, позволяющая на основании результатов расчетов в «ПК ЛИРА» осуществлять подбор площадей сечения стальной арматуры различных классов для обеспечения прочности (по первому предельному состоянию) и допустимого раскрытия трещин (по второму предельному состоянию) железобетонных балок, балок-стенок, колонн, плит и оболочек, входящих в состав расчетной схемы в «ПК ЛИРА». При этом подбор требуемого армирования может осуществляться по различным нормам: СНиП 2.03.01-84\*, СНиП 52-01- 2003, ТСН102-00\*, ДСТУ 3760-98, EuroCode 2, ТКП/СР 45-5.03.

Можно задавать произвольные характеристики бетона и арматуры, что часто требуется при расчете конструкций давно построенных зданий при их реконструкции. На основании результатов расчетов создаются чертежи балок и колонн, а также их файлы в формате .dxf.

**«ЛИР-ЛАРМ»** — программа локального режима, позволяющая осуществлять подбор требуемого армирования и проверку достаточности заданного армирования для обеспечения прочности и допустимого раскрытия трещин в отдельных элементах железобетонных конструкций. Расчеты выполняются по тем же нормам, какие используются в программе «ЛИР-АРМ».

**«ЛИР-СТК»** — программа, позволяющая на основании результатов расчетов в «ПК ЛИРА» осуществлять проверку и подбор сечений для обеспечения прочности (по первому предельному состоянию) и допустимых деформаций (по второму предельному состоянию) стальных конструкций балок, ферм, колонн, а также их узлов. Расчеты могу проводиться как по СНиП П-23-81, так и по Еврокодам.

Система **«ДОКУМЕНТАТОР»** — модуль в составе «ПК ЛИРА», позволяющий создавать отчеты по результатам работы в графическом и табличном виде, копировать материалы расчетов в графический контейнер. Полученный отчет может быть конвертирован в Microsoft Excel и Microsoft Word. Такие же модули, но с меньшими возможностями имеются и в других программах комплекса.

**«МАКЕТИРОВЩИК»** — отдельная программа, позволяющая создавать отчеты по результатам работы в графическом и табличном виде, аналогичная «ДОКУМЕНТАТОРУ», но с бóльшими возможностями.

«ПК ЛИРА» может совершать обмен информацией с широко используемыми при проектировании программами, такими как: «AutoCAD», «ArchiCAD», «HyperSteel», «Allplan» и др.

В «ПК ЛИРА» имеется возможность получать расширенную и контекстную справку обо всех составляющих комплекса, включая порядок и правила работы с ними.

В современные версии «ПК ЛИРА» могут входить также следующие дополнительные расчетно-графические системы.

**«МОНТАЖ ПЛЮС»** — система, позволяющая проводить расчеты моделей зданий из монолитного железобетона с учетом различных изменений в расчетных схемах и нагрузках, происходящих в процессе возведения зданий, в том числе наличие и отсутствие временных стоек поддержки опалубки, изменение прочности бетона от времени и в случае временного замораживания бетонной смеси.

**«ГРУНТ»** — система, позволяющая на основании данных об инженерно-геологическом строении и свойствах грунтов на площадке строительства нового или расположения существующего здания построить трехмерную модель грунтового массива основания здания и определить коэффициенты постели грунтового основания под фундаментами здания для каждого конечного элемента фундаментов. Система позволяет учитывать влияние расположенных вблизи зданий и сооружений.

**«ЛИРА-КМ»** — система, позволяющая на основании результатов подбора сечений стальных конструкций в ЛИР-СТК разработать монтажные схемы и чертежи КМ-конструкций с маркировкой элементов и узлов и ведомостями элементов в среде «AutoCAD».

**«ВАРИАЦИЯ МОДЕЛЕЙ»** — система, позволяющая изменять сечения элементов, коэффициенты постели грунтового основания фундаментов, условия опирания на опоры и узлы сопряжения конструкций, значения и состав нагрузок в расчетной модели. Это очень удобно для исследования устойчивости здания к прогрессирующему разрушению при последовательном локальном удалении основных несущих конструкций в результате, например, террористических действий, изучения влияния изменения физико-механических свойств строительных материалов, например после воздействия пожара, также при выполнении расчетов различных вариантов расчетной схемы.

**«МОСТ»** — система, позволяющая выполнять расчеты сечений стальных конструкций пролетов мостов, в том числе коробчатых, на основании вычисленных линий влияния подвижной нагрузки от транспорта.

**«ДИНАМИКА ПЛЮС»** — система, позволяющая проводить расчет моделей строительных конструкций зданий на динамические, в том числе сейсмические, воздействия при учете нелинейности свойств материалов конструкций.

«ПК ЛИРА 9.6» отличается от «ПК ЛИРА 9.4» высоким быстродействием, улучшенным «ЛИР-ВИЗОРОМ», а также следующими основными дополнительными возможностями:

1) выполнение параллельных расчетов на современных многоядерных компьютерах;

2) учет ползучести и старения бетона;

3) учет геометрической нелинейности в динамических расчетах;

4) определение вклада отдельных элементов в случае потери устойчивости расчетной схемы конструкции, а также некоторыми другими лополнительными возможностями.

«ПК ЛИРА 10» имеет следующие отличия от «ПК ЛИРА 9.6»:

1) расчетный процессор имеет большую мощность и производительность;

2) ЛИР-ВИЗОР более удобен и оперативен, более многофункционален и имеет более значительные возможности для настройки:

3) в «ПК ЛИРА 10» все расчетные программы, входящие в «ПК ЛИРА 9.6» («ЛИРА», «ЛИРА-АРМ», «ЛИРА-ЛАРМ», «ЛИР-СТК», «ЛИР-КС», «ЛИР-КТС» и др.) объединены, что увеличивает оперативность и производительность работы в системе и облегчает работу в меню, делая его более логичным;

4) улучшены процессы копирования и перемещения объектов при создании и редактировании расчетных моделей;

5) усовершенствованы расчеты конструкций зданий на сейсмические нагрузки;

6) изменена система вывода результатов расчетов стальных строительных конструкций: в «ПК ЛИРА 10» по каждому рассчитываемому элементу можно выводить не только окончательные, но и промежуточные результаты расчетов;

7) появилась возможность учитывать нелинейность и динамичность задачи при проведении расчетов на различных стадиях возведения и разборки зданий и сооружений;

8) можно выполнять расчеты оболочек при максимально возможном числе степеней свободы;

9) совершенствованы возможности по созданию расчетных схем строительных конструкций.

# Тема 2. ЛИР-ВИЗОР — ЕДИНАЯ ГРАФИЧЕСКАЯ СРЕДА «ПК ЛИРА». ОБЗОР МЕНЮ

Система «ЛИР-ВИЗОР», используемая в «ПК ЛИРА», является единой, интуитивной, базовой, гибкой графической средой комплекса, включающей большой набор инструментов для создания и корректировки расчетных схем строительных конструкций, контроля процесса выполнения расчетов, проведения анализа результатов расчетов и составления отчетов по полученным результатам.

Система «ЛИР-ВИЗОР» является единой, так как позволяет исполнителю постоянно находиться в этой среде и контролировать, редактировать, просматривать процессы, результаты и исходные данные на всех этапах работы в программе, переключаться при необходимости в различные режимы.

Система «ЛИР-ВИЗОР» является интуитивной, так как интерфейс «ПК ЛИРА» по структуре, логике и приемам действий организован аналогично интерфейсу ОС «Windows». В связи с этим исполнитель расчетов, знакомый с этой средой, может легко работать с этой программой, практически на интуитивном уровне.

Система «ЛИР-ВИЗОР» является графической, так как расчетная схема, меню действий, результаты расчетов, различная информация представляются, прежде всего, в графическом виде.

Система «ЛИР-ВИЗОР» является базовой системой «ПК ЛИРА», так как отличается наличием:

- различных вариантов создания, просмотра и редактирования расчетных моделей;

- возможности визуализации расчетных моделей на всех этапах их создания, исследования, корректировки, анализа;

- возможности просмотра ошибок;

- наличием всплывающих подсказок, контекстных справок и подробных инструкций в меню Помощь;

- наличием большого количества приемов анализа результатов расчета, включающих просмотр эпюр, мозаик, изолиний, таблиц усилий, напряжений, перемещений, деформаций, просмотр всей информации об отдельных узлах и элементах, деформированных схем и анимации колебаний:

- использованием при просмотре приемов фрагментации, цифровой и цветовой индикации элементов и их характеристик, регулирование масштаба и вида изображений;

- индикацией хода выполнения расчетов;

- наличием системы создания отчетов о результатах расчетов с широкими возможностями.

Система «ЛИР-ВИЗОР» является *гибкой* системой, так как содержит множество настраиваемых параметров, основными из которых являются следующие:

— состав, положение на экране и видимость панелей;

— цветовая гамма всех элементов экрана, схем и их элементов, мозаик, изополей;

— параметры шрифтов;

— каталоги хранения файлов исходных данных и результатов;

— единицы измерения размеров, усилий, напряжений, деформаций и проч.;

— язык интерфейса и документов отчета;

Система «ЛИР-ВИЗОР» позволяет выполнять необходимые действия и команды различными способами: с использованием главного меню, клавиш на панели инструментов, строки контекстного меню и сочетания «горячих клавиш». Имеется возможность отмены выполненных операций и возврата к ситуации до их отмены, если этому не предшествовала «упаковка» схемы (после упаковки схемы эти действия выполнить невозможно); предусмотрена функция автоматического сохранения расчетной схемы.

#### **2.1. Обзор меню режима начальной загрузки**

Меню начальной загрузки появляется при первой загрузке «ЛИР-ВИЗОР» после установки «ПК ЛИРА» на компьютер, а также в том случае, если после установки не было создано и не сохранено ни одной расчетной схемы, и в случае закрытия всех ранее выполненных задач.

Общая схема режима имеет вид, показанный на рис 2.1. Схема текстовых меню показана на рис. 2.2—2.8.

Основные команды меню начальной загрузки описаны в табл. 2.1.

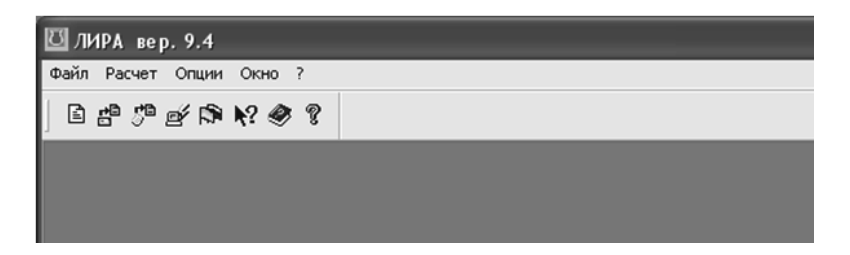

*Рис. 2.1.* Меню режима начальной загрузки

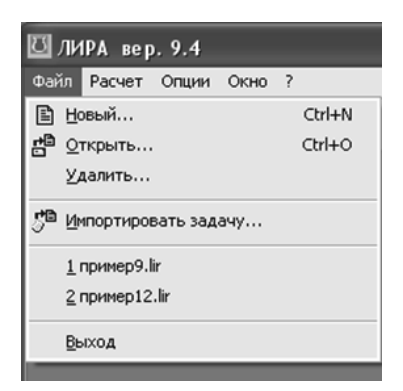

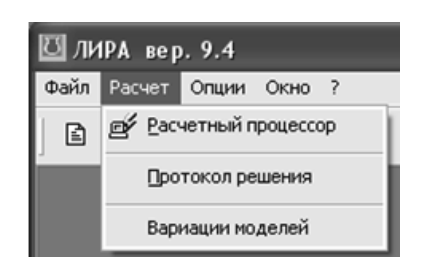

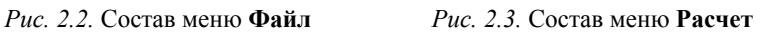

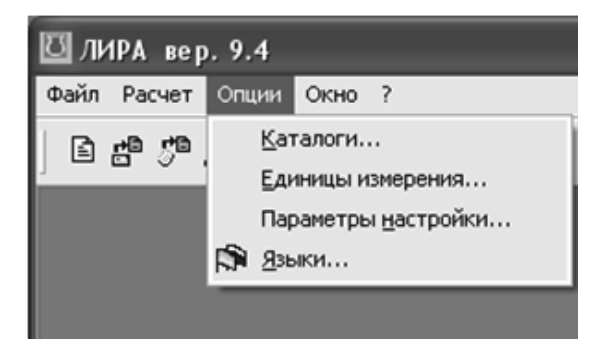

*Рис. 2.4.* Состав меню **Опции**

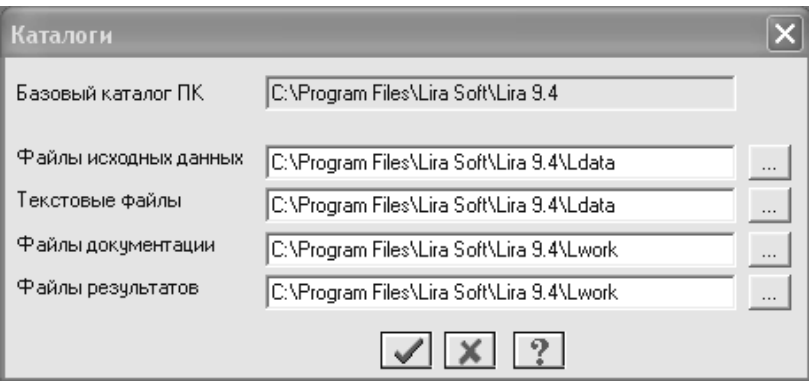

*Рис. 2.5.* Состав подменю **Каталоги**

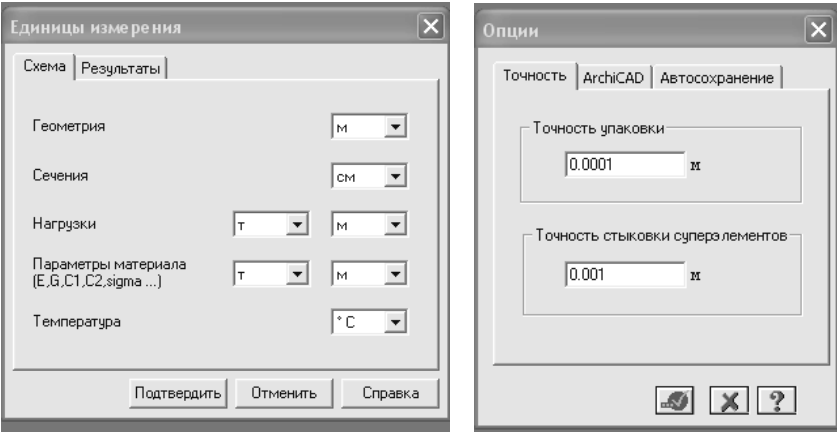

*Рис. 2.6.* Состав подменю **Единицы измерения** и **Точность**

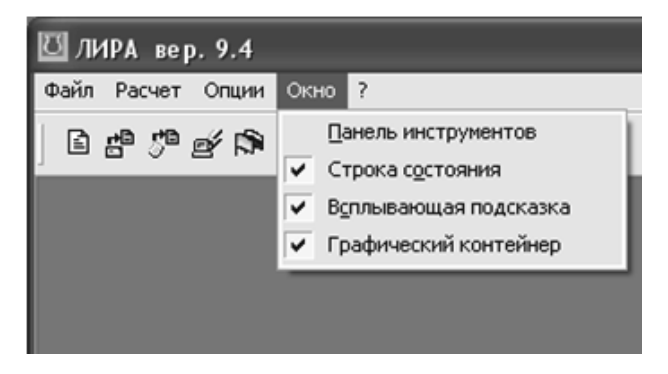

*Рис. 2.7.* Состав меню **Окно**

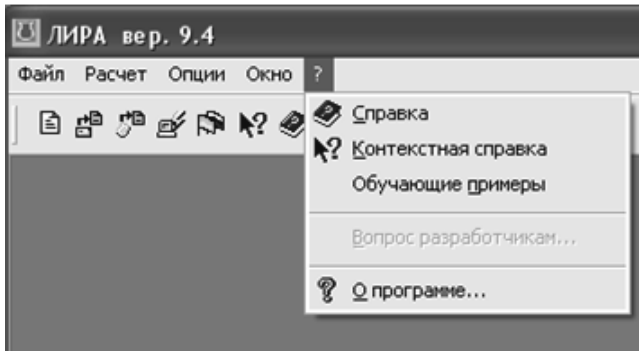

19 *Рис. 2.8.* Состав меню **?** 

Конец ознакомительного фрагмента. Приобрести книгу можно в интернет-магазине «Электронный универс» [e-Univers.ru](https://e-univers.ru/catalog/T0000950/)